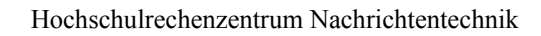

Systemadministrator Wolfgang Klaum

# **Bedienungsanleitung Für den täglichen Gebrauch**

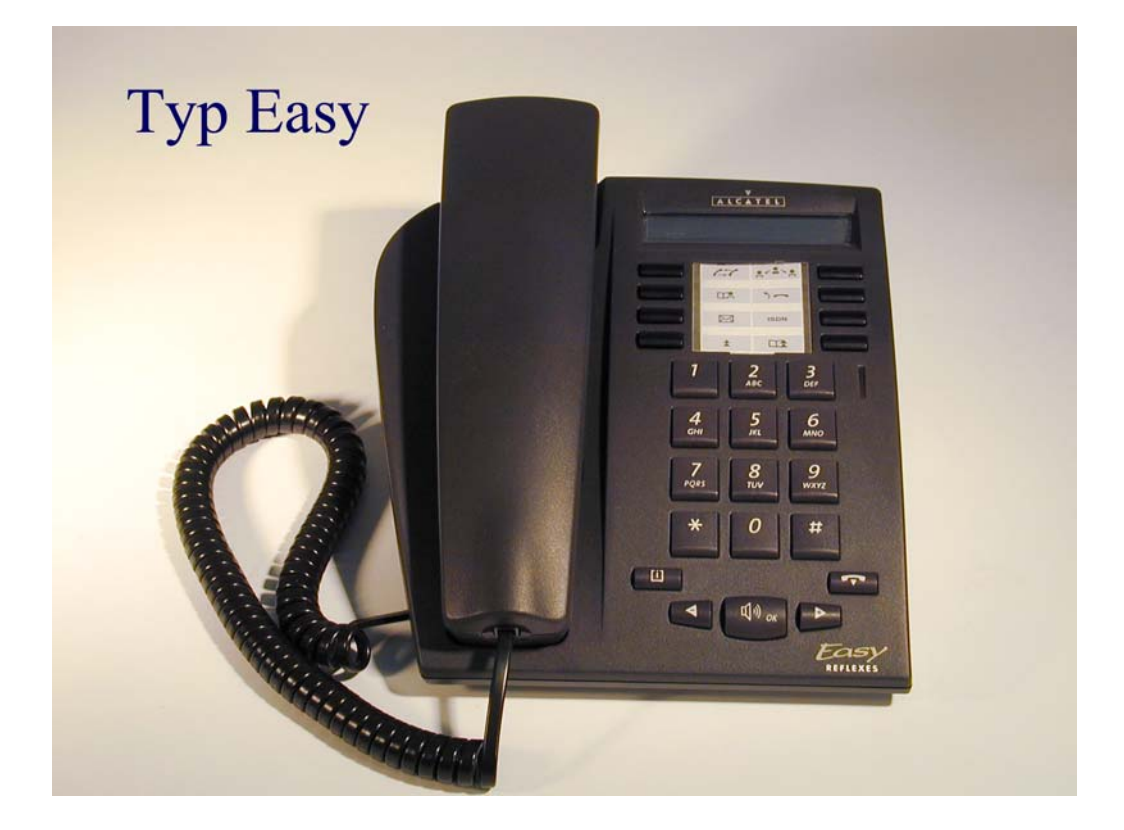

**JUSTUS-LIEBIG-**

S-ELEBRO-<br>UNIVERSITÄT<br>GIESSEN

# **Tägliche Nutzung des Easy**

### **Externes Gespräch**

Sie möchten ein **externes Amtgespräch** führen: Kennzahl **0**(dienstlich) Kennzahl **91**+**0** (privat) Abrechnung Apparate bezogen, wird durch Antrag frei geschaltet. Kennzahl **92** + **8** stellige PIN(privat) Abrechnung Personen bezogen, wird durch Antrag frei geschaltet.

### **Gespräch verbinden**

Soll ein Gespräch an einen anderen Teilnehmer weiter verbunden werden, genügt es einfach während des **1**. Gespräches die Rufnummer des neuen Teilnehmers anzuwählen. Falls der gerufene frei ist können Sie das Gespräch sofort verbinden, indem Sie den Hörer auflegen. Die andere Möglichkeit ist zu warten bis sich der Gerufene meldet, Sie ihm noch was mitteilen. Zum verbinden den Hörer auflegen.

Sollte der Gerufene das in Rückfrage geführte Gespräch nicht haben wollen so kann man durch Drücken der Taste "**[Rückfrage Aus](#page-5-0)"** das **1**. Gespräch wieder zurück holen.

Falls der gerufene Teilnehmer besetzt ist, muß das erst Gespräch wieder mit der "**[Rückfrage](#page-5-0) [Aus"](#page-5-0)** zurückgeholt werden.

### **Rückfrage**

Während des **1**. Gespräches die Rufnummer des **2.** Teilnehmers wählen.

Der **2**. Teilnehmer meldet sich (der 1. Teilnehmer wartet).

2.Gespräch mit "[Rückfrage Aus"](#page-5-0) beenden.

### **Rückruf**

Sie rufen einen **freien** Teilnehmer an er meldet sich nicht, mit der Kennzahl **2** als Nachwahl leiten Sie einen Rückruf ein.

Der angerufener Teilnehmer ist **besetzt**, durch Nachwählen der Kennzahl **2** leiten Sie den Rückruf auf einen besetzten Teilnehmer ein. Sobald der Teilnehmer wieder frei ist läutet bei Ihnen das Telefon, im Display sehen Sie die Rufnummer des Teilnehmers auf den Sie den Rückruf eingeleitet haben. Durch abheben des Hörers werden Sie nun mit dem Teilnehmer verbunden.

#### **Rufumleitung**

**Rufumleitung sofort:** durch wählen der Kennzahl **81** und der Rufnummer zu der umgeleitet werden soll. Im Display erscheint "RUL sofort > Rufnummer"

**Rufumleitung nach Zeit:** durch wählen der Kennzahl **82** und der Rufnummer, zu der umgeleitet werden soll. Im Display erscheint **"RUL n. Zeit > Rufnummer**"

**Rufumleitung nach Zeit und bei besetzt:** durch wählen der Kennziffer **83** und der Rufnummer, zu der umgeleitet werden soll. Im Display erscheint "RUL besetzt/Zeit > **Rufnummer**".

**Rufumleitung löschen:** Kennzahl **80** wählen.

#### **Gespräche heranholen**

**Heranholen direkt:** Kennzahl **85** und der Rufnummer, die herangeholt werden soll.

#### **Telefonschloß**

**Telefon sperren:** Kennzahl **89** wählen (Amtsgespräche und Funktionsänderungen können nur noch nach eingeben eines Passwortes ausgeführt werden)

**Telefon entsperren:** Kennzahl 89 und Passwort eingeben.(Standard Passwort ist 0000, siehe Passwort ändern)

#### **Nachrichten Abfragen**

**Abfragen der Rückrufanforderung:** Bei vorliegen eines Rückrufes (rote Lampe der Taste **"Nachricht**" leuchtet) drücken Sie bei aufgelegtem Hörer die Taste "**Nachricht**", im Display erscheint der Hinweis auf die Anzahl der Nachrichten. Durch Drücken der Taste "**[Lauthören"](#page-5-0)** wird Ihnen die Anzahl der Rückrufe und durch wiederholtes Drücken die Rüchrufnummer angezeigt. Durch nochmaliges Drücken werden Sie mit dem Teilnehmer der Ihnen den Rückruf hinterlegt hat verbunden

**Abfragen der Sprachnachrichten:** Wenn eine Sprachnachricht vorliegt (rote Lampe der Taste Nachricht leuchtet) drücken Sie bei aufgelegtem Hörer die Taste "Nachricht", im Display erscheint der Hinweis auf die Anzahl der Nachrichten. Durch Drücken der Taste "[Lauthören"](#page-5-0) wird Ihnen die Anzahl der Telesekr.-Nachrichten (Sprachnachricht). Durch wiederholtes Drücken der Taste "[Lauthören"](#page-5-0) werden Sie mit dem Sprachverarbeitungs-System verbunden.

### **Nachricht Löschen**

Mit der Kennzahl **723** kann man einen Rüchruf aus dem Speicher Nachricht löschen.

# **Sporadische Nutzung**

#### **Dreier Konferenz**

Während des 1. Gespräches die Rufnummer des 2. Teilnehmers wählen.

Der 1. Teilnehmer wartet, der 2. Teilnehmer meldet sich

Durch Nachwahl der Kennziffer 3 werden Sie mit beiden Teilnehmern zusammengeschaltet. Möchten Sie die Dreierkonferenz beenden, legen Sie den Hörer auf, die beiden anderen Teilnehmer sind noch miteinander verbunden.

## **Makeln**

Während des 1. Gespräches die Rufnummer des 2. Teilnehmers wählen.

Der 1. Teilnehmer wartet der 2. Teilnehmer meldet sich .

Durch drücken der Taste "Makeln" kann zwischen den beiden Gesprächen gewechselt werden.

Beenden des gerade aktiven Gespräches mit der Taste "[Rückfrage Aus"](#page-5-0).

## **Geheim\***

Sie möchten, daß bei Ihrem Gesprächspartner die Anzeige Ihrer Rufnummer unterdrückt wird:

Durch drücken der Taste "**[Geheim"](#page-5-0)** kann man die Funktion aktivieren.

Auf dem Tastenfeld leuchtet dann neben dieser Taste eine rote Lampe.

Deaktivieren durch nochmaliges drücken der Taste "[Geheim"](#page-5-0).

\* Taste Geheim wird auf Wunsch eingerichtet.

# **Einmalige Einstellungen**

#### **Passwort ändern**

Kennzahl 728 wählen: altes Passwort (Standard ist "0000")eingeben. Neues Passwort 4-stellig eingeben. Neues Passwort wiederholen.

### **Melodienauswahl**

Durch wiederholtes drücken der Taste "[Lauthören"](#page-5-0) bei aufgelegtem Hörer Melodie wählen. Auswahl durch Taste "[Ende"](#page-5-0) bestätigen.

## **Lautstärke des Rufes**

Bei aufgelegtem Hörer Taste "[Lauthören"](#page-5-0) drücken danach mit Taste "[Plus"](#page-5-0) Lautstärke erhöhen oder mit Taste "[Minus"](#page-5-0) Lautstärke verringern. Mit Taste "**[Ende](#page-5-0)**" bestätigen

# Tastenfeld des Easy

<span id="page-5-0"></span>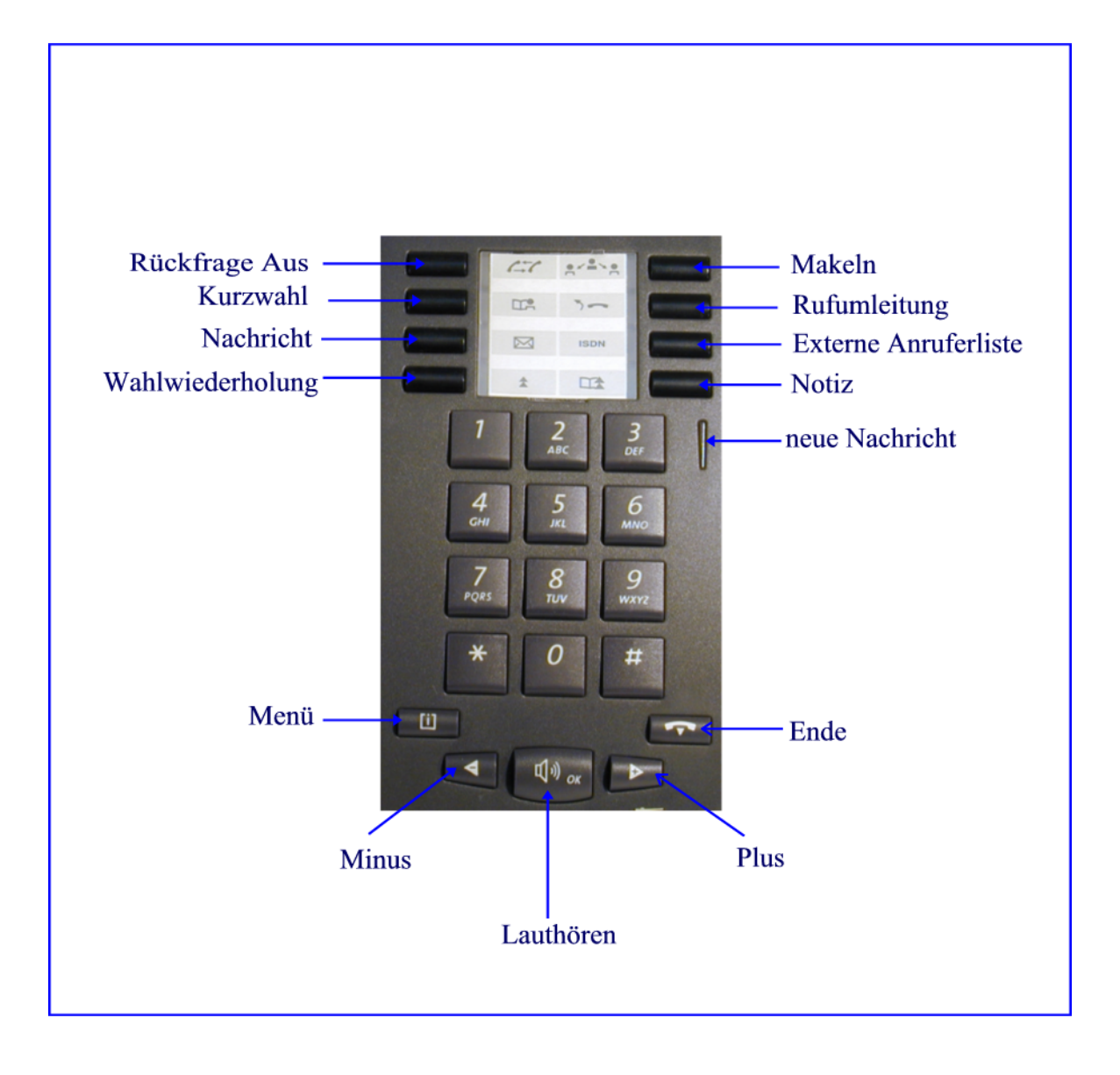